# Verbetering in AMP Private Cloud 3.1.1 toevoegen van schijfruimte en geheugen  $\overline{\phantom{a}}$

### Inhoud

Inleiding schijfruimte toevoegen Geheugen toevoegen RAM-upgrade of diskette-storing toevoegen

## Inleiding

Voor AMP voor Endpoints Private Cloud 3.1.1 is 1,1 TBC vrije schijfruimte en 128 GB RAM vereist. U krijgt een waarschuwing als u probeert de software van de Private Cloud te uploaden met onvoldoende schijfruimte of geheugen op uw virtuele machine. Om verder te gaan met de update, moet u vSphere gebruiken om een schijf of meer geheugen toe te voegen.

### schijfruimte toevoegen

Als u schijfruimte wilt toevoegen, moet u een nieuwe schijf aan de virtuele machine toevoegen en vervolgens de deling /gegevens uitbreiden.

- 1. Voeg een nieuwe schijf van 1,1 TB toe. Raadpleeg uw vSphere-documentatie voor instructies om een vaste schijf aan een virtuele machine in de vSphere-client toe te voegen.
- 2. Start het apparaat opnieuw op.
- 3. Nadat u de vaste schijf hebt toegevoegd, gaat u naar de pagina Apparaat bijwerken. Klik op de knop Nu wijzigen om de schijf opnieuw in te stellen.

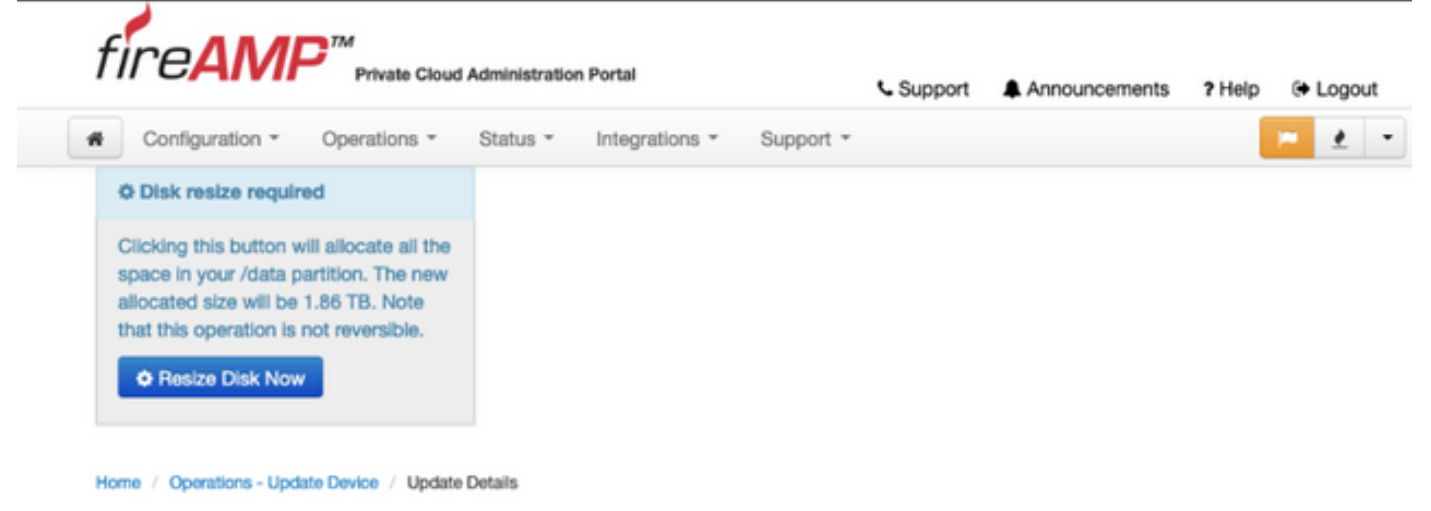

### Geheugen toevoegen

1. Voeg 128 GB RAM toe. Raadpleeg uw vSphere-documentatie voor instructies om de geheugenconfiguratie in de vSphere-client te wijzigen.

2. Start het apparaat opnieuw op.

#### RAM-upgrade of diskette-storing toevoegen

U ziet dit scherm als u probeert de software van de Private Cloud te verbeteren na een mislukte poging om RAM aan te passen of een schijf toe te voegen. Probeer de RAM-upgrade te herhalen en diskprocedures opnieuw toe te voegen.

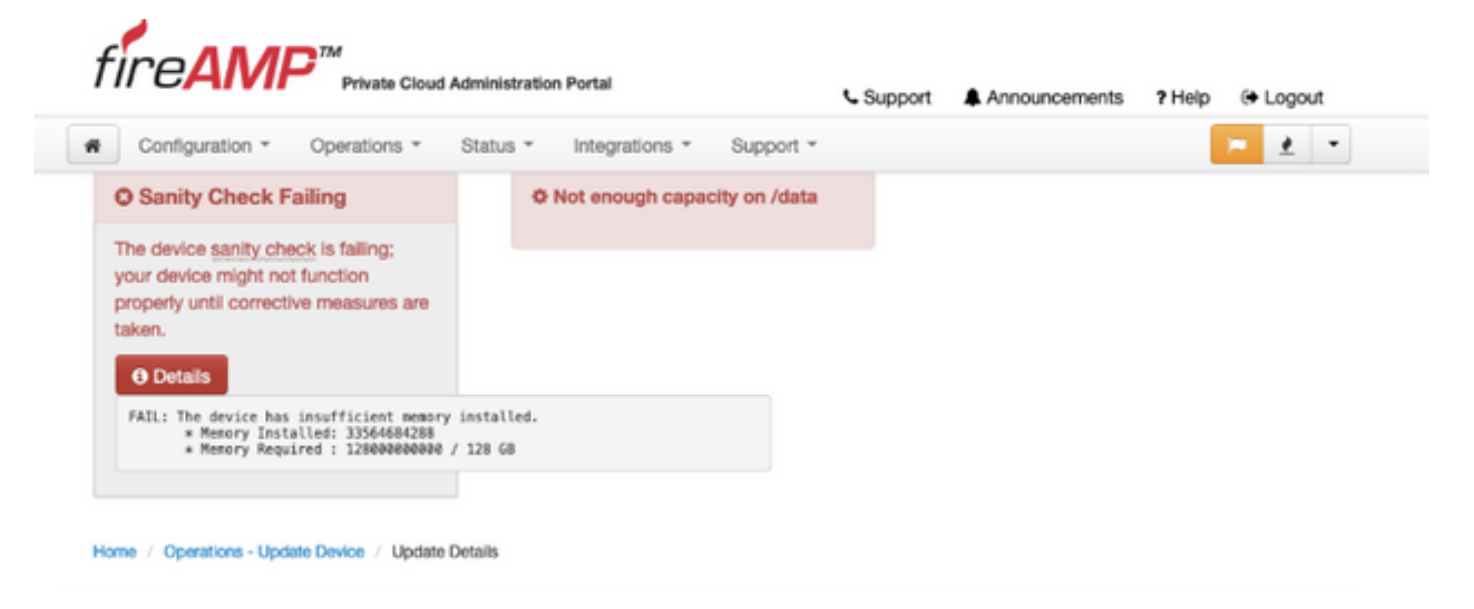

OPMERKING: Deze mislukking treedt op nadat alle rpms zijn gedownload, maar voordat het upgradeproces begint. Dit voorkomt een verbetering tot 3.1.1 zonder te voldoen aan de minimumeisen.